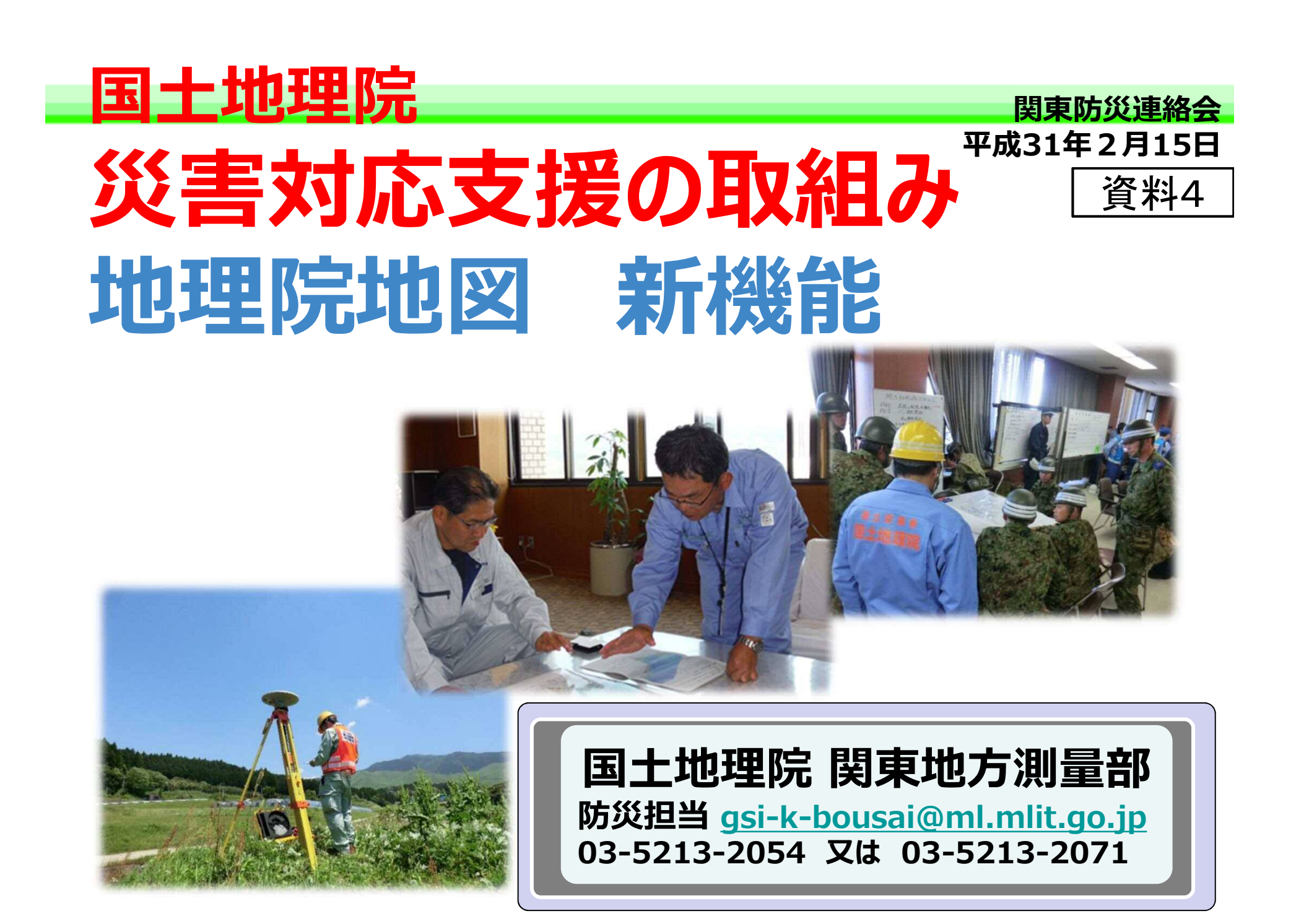

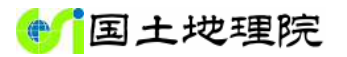

### **国土地理院 災害対応支援の取組み**

**災害対策基本法に基づく指定行政機関(地方測量部、支所は指定地方行政機関)として、 測量・地図分野の最新技術を活用し、被災状況の把握、地殻変動の監視を行い、関係機関 に情報を提供しています。**

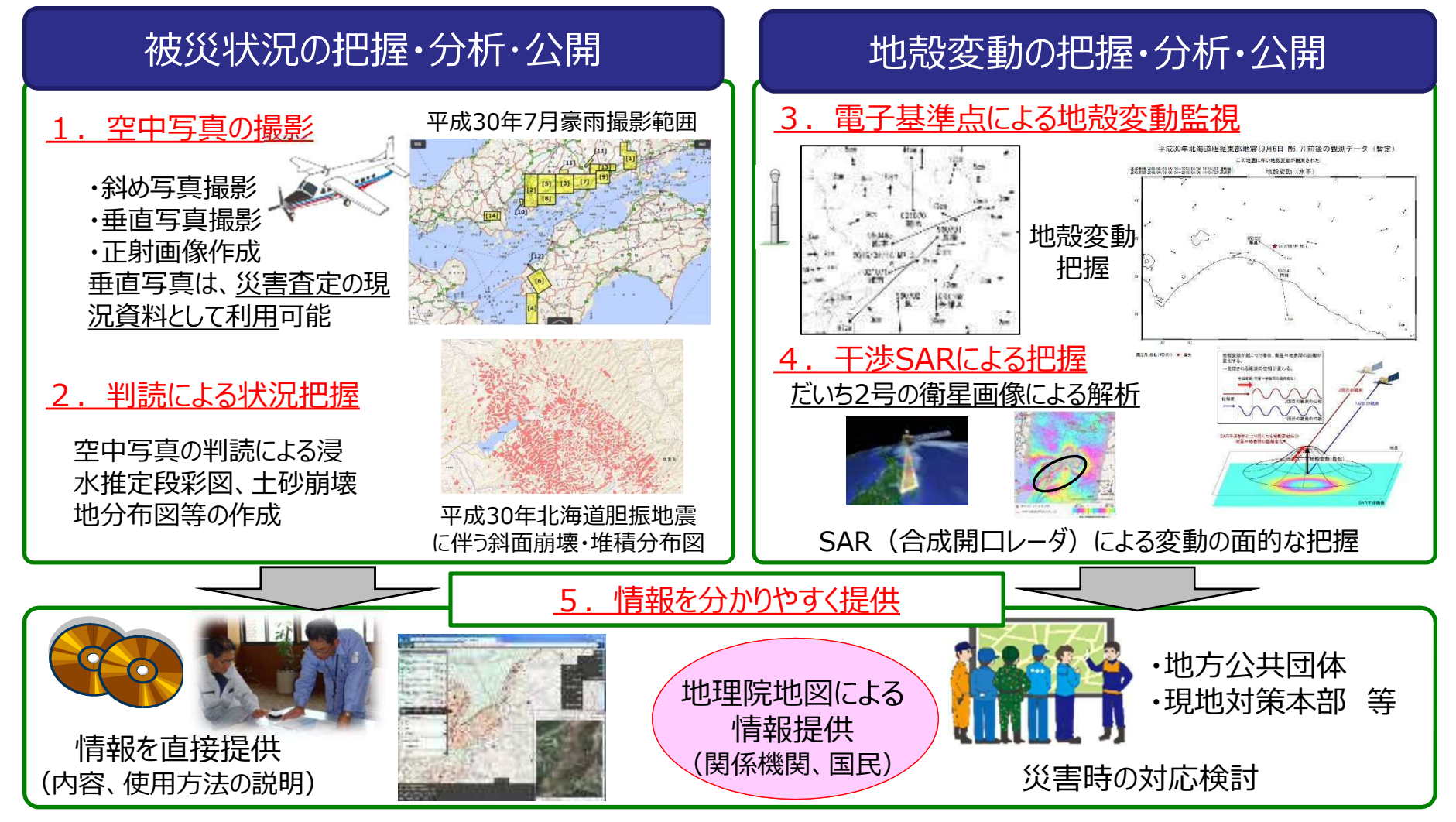

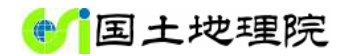

#### **平成30年7月豪雨への対応**

### **空中写真(垂直写真・正射画像)**

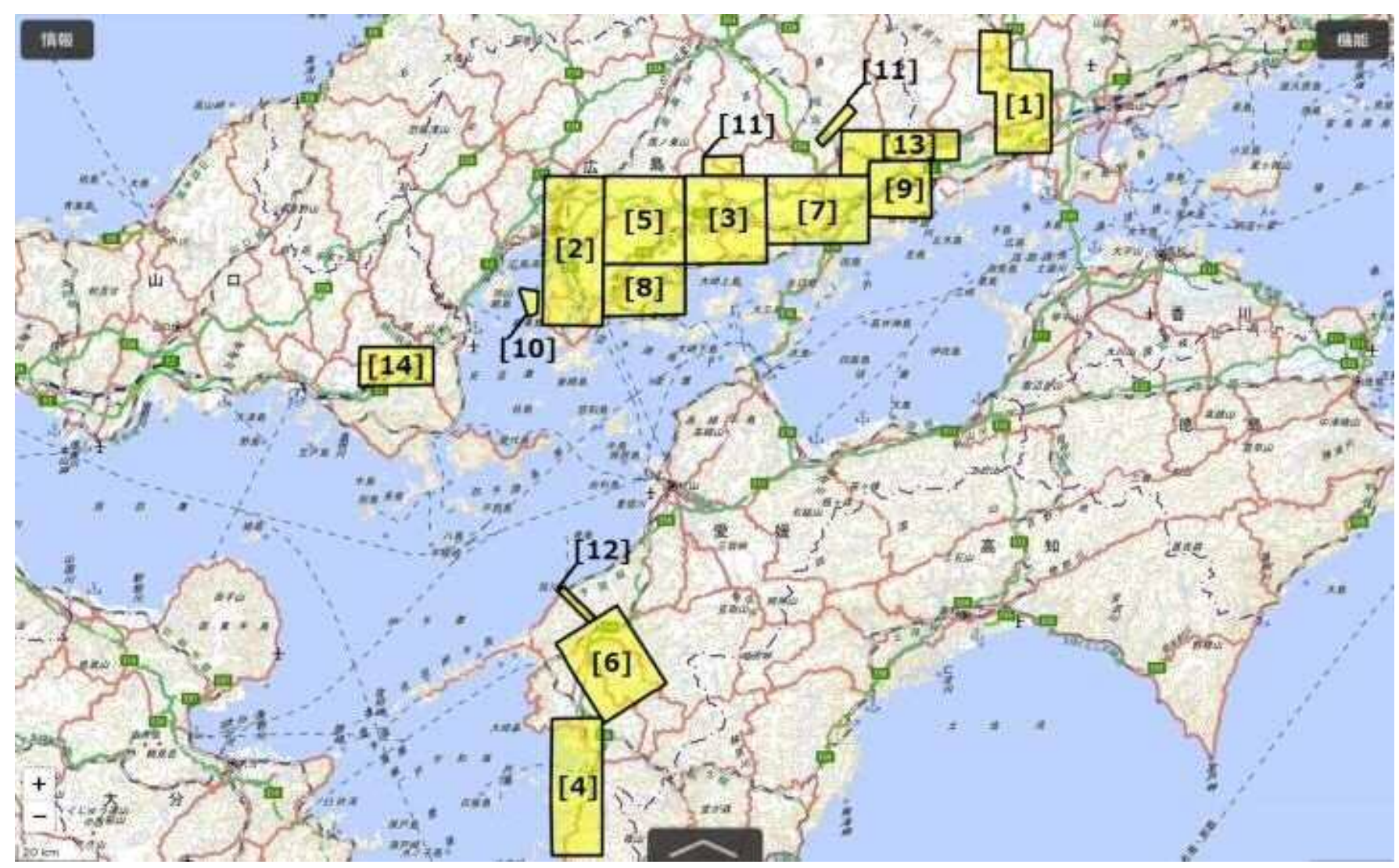

平成30年7月豪雨の被害状況把握のため撮影した空中写真(垂直写真)の範囲。

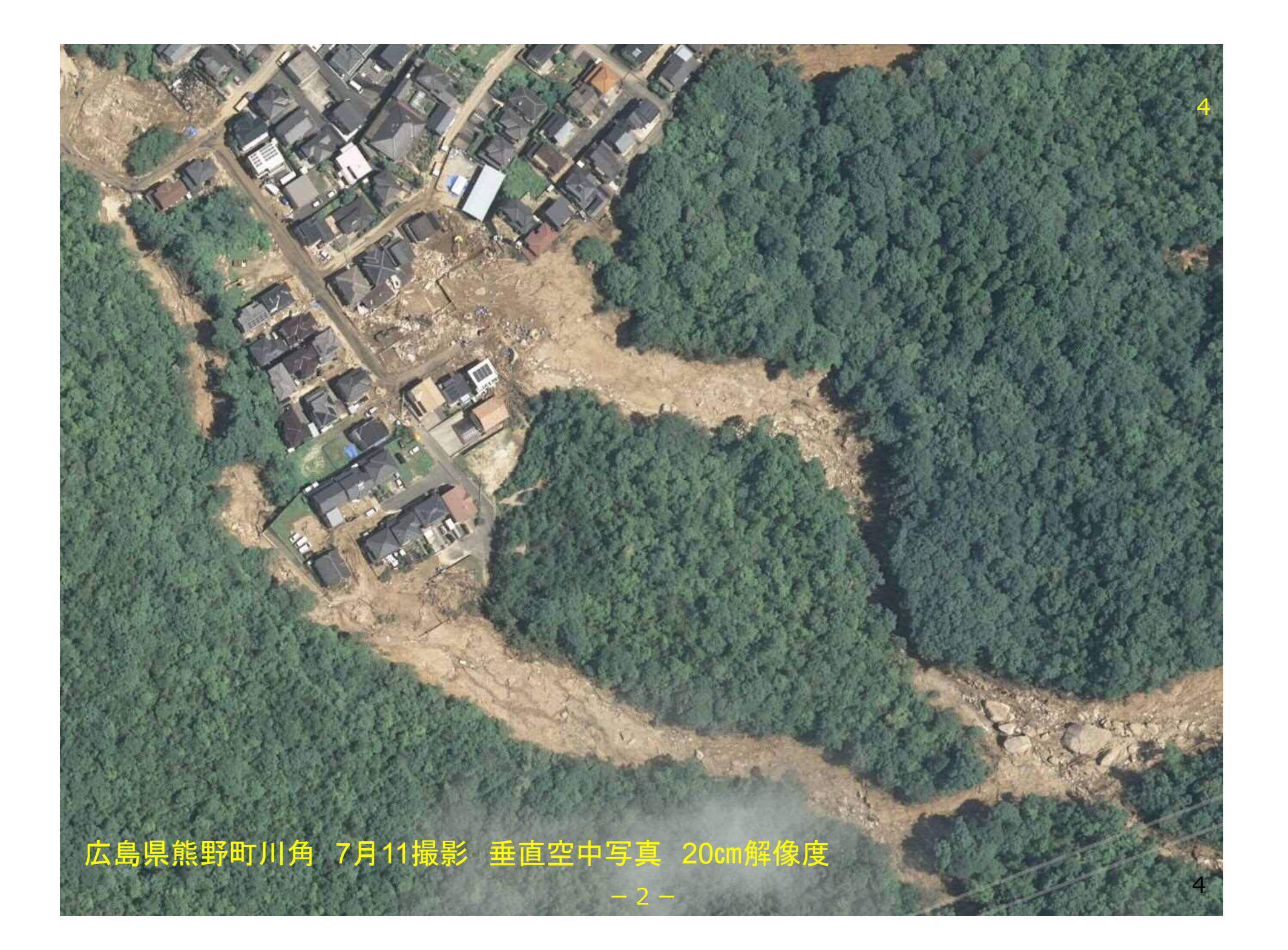

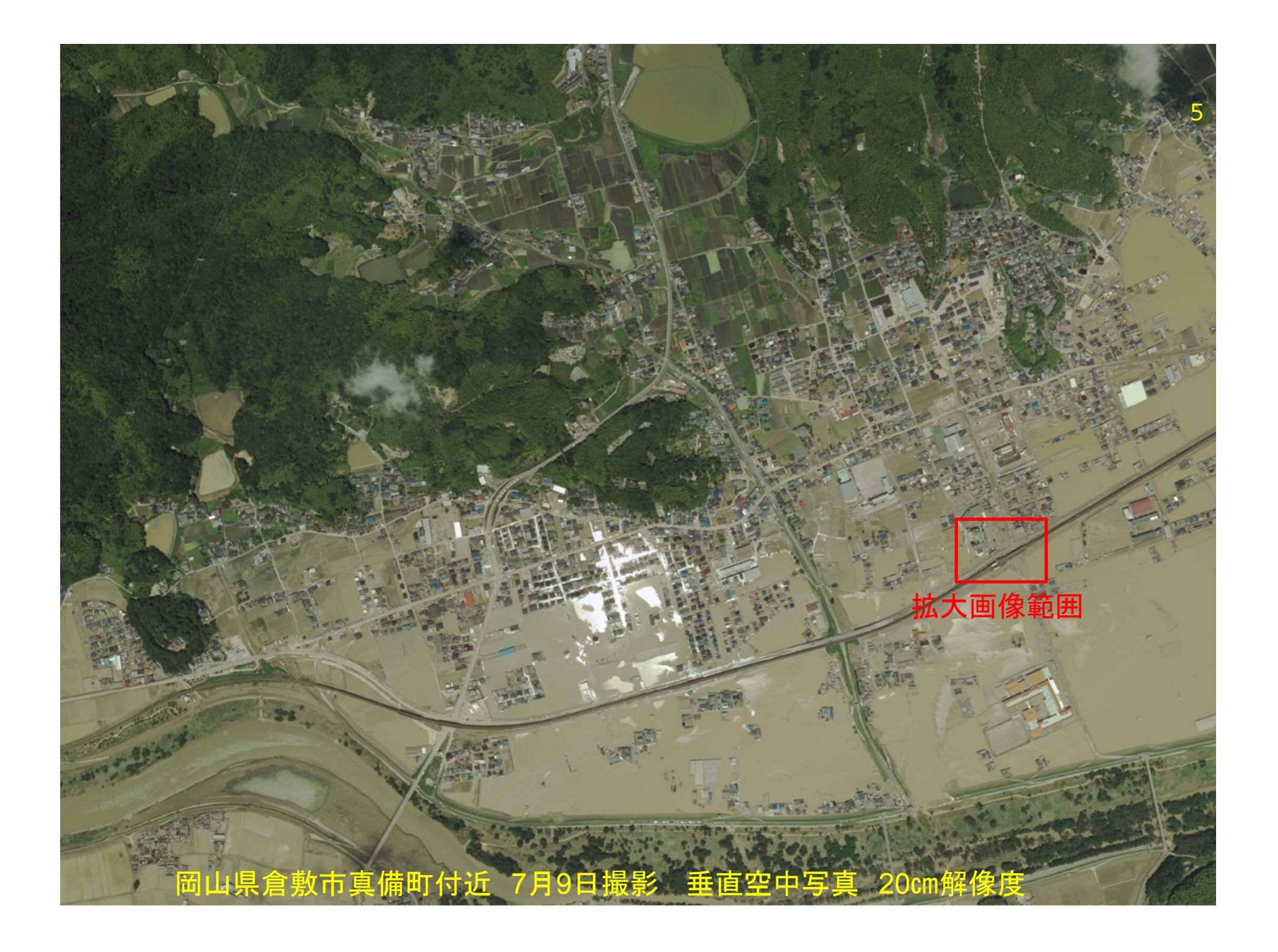

岡山県倉敷市真備町 吉備真備駅付近 7月9日撮影 垂直空中写真拡大画像 20㎝解像度

ー 3 ー

6

### **浸水推定段彩図** <sup>7</sup>

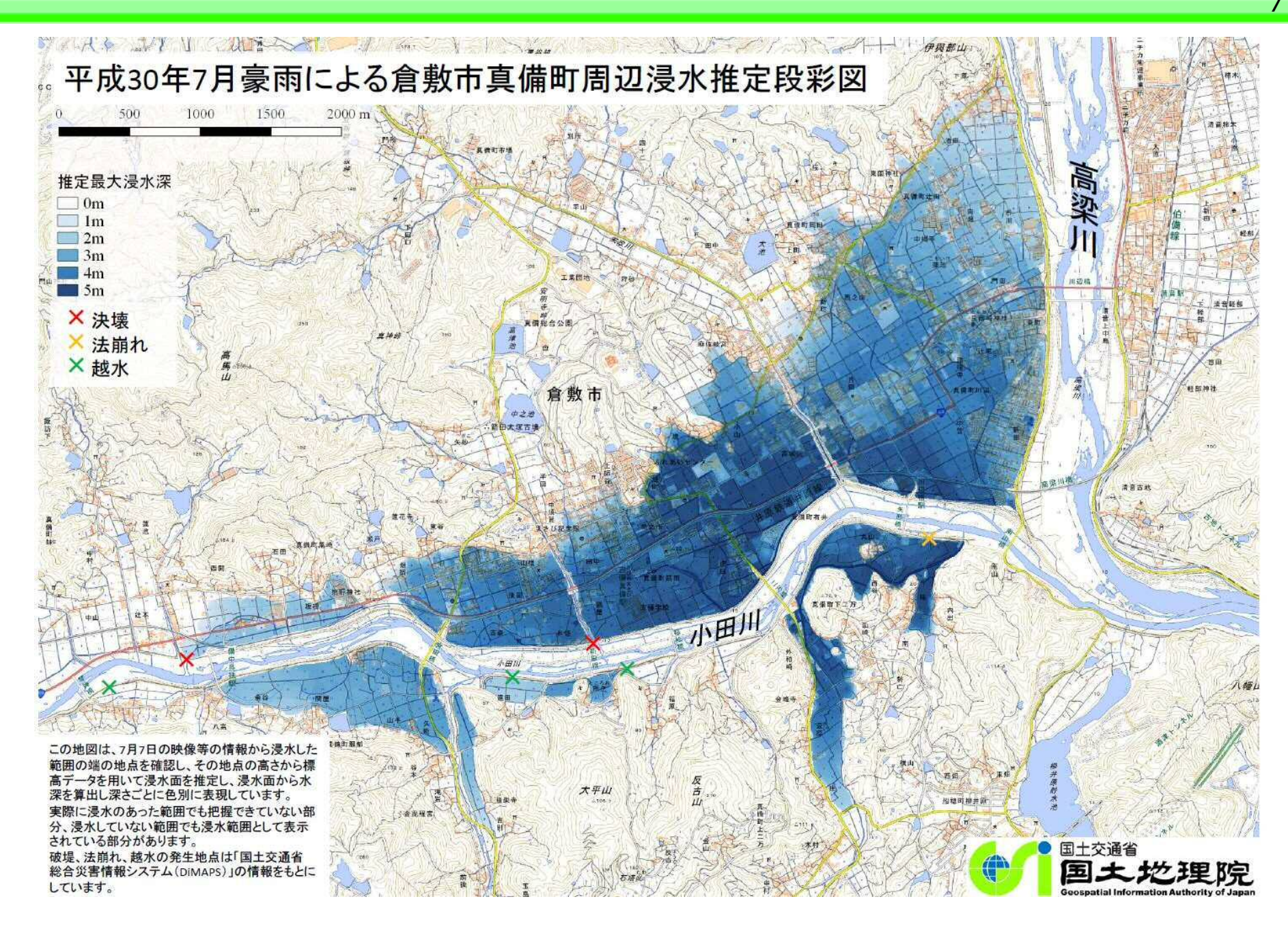

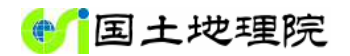

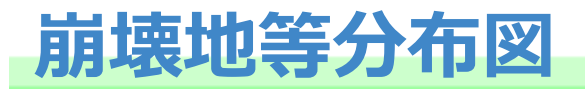

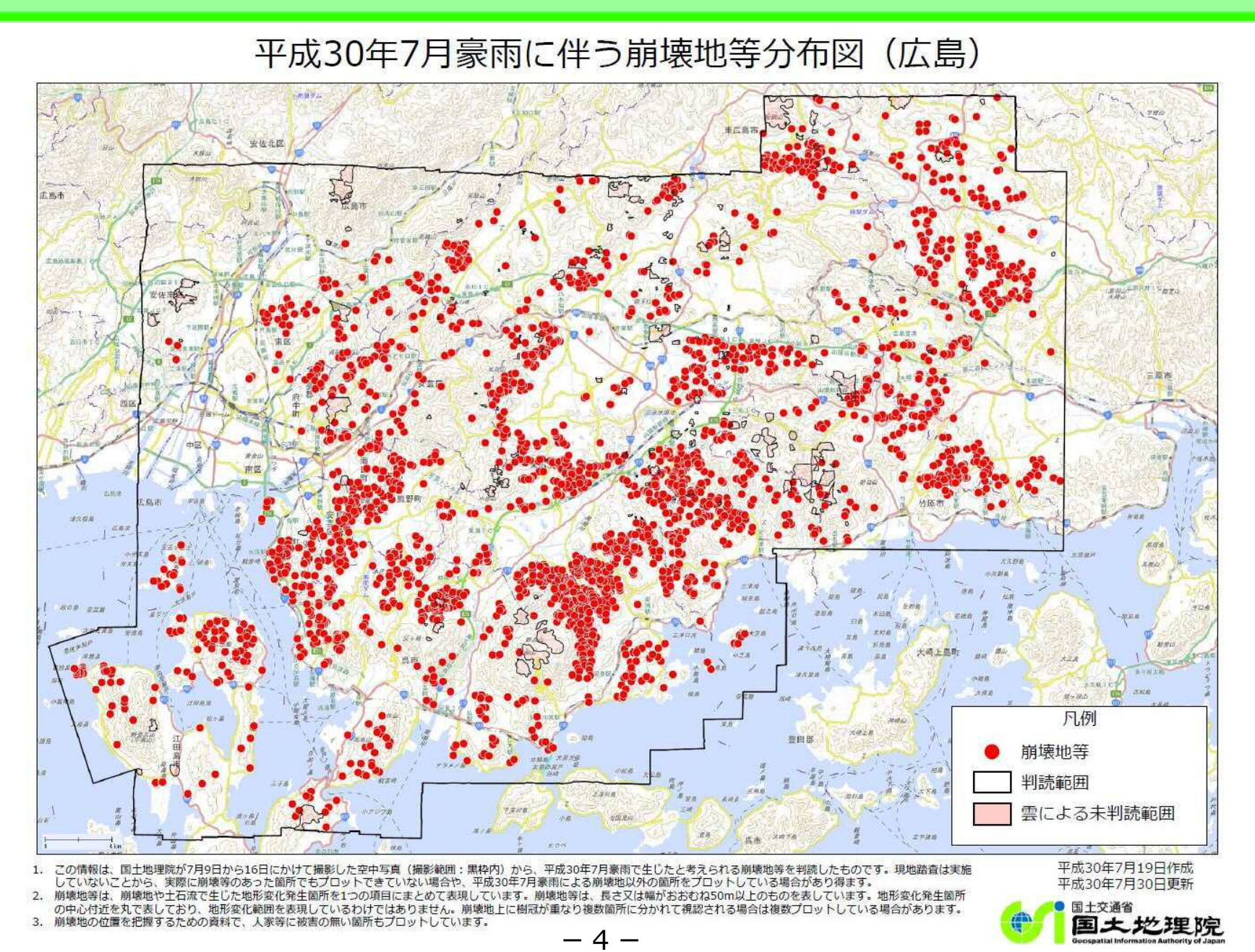

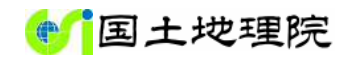

## 平成30年北海道胆振東部地震への対応 <u>新成会</u>

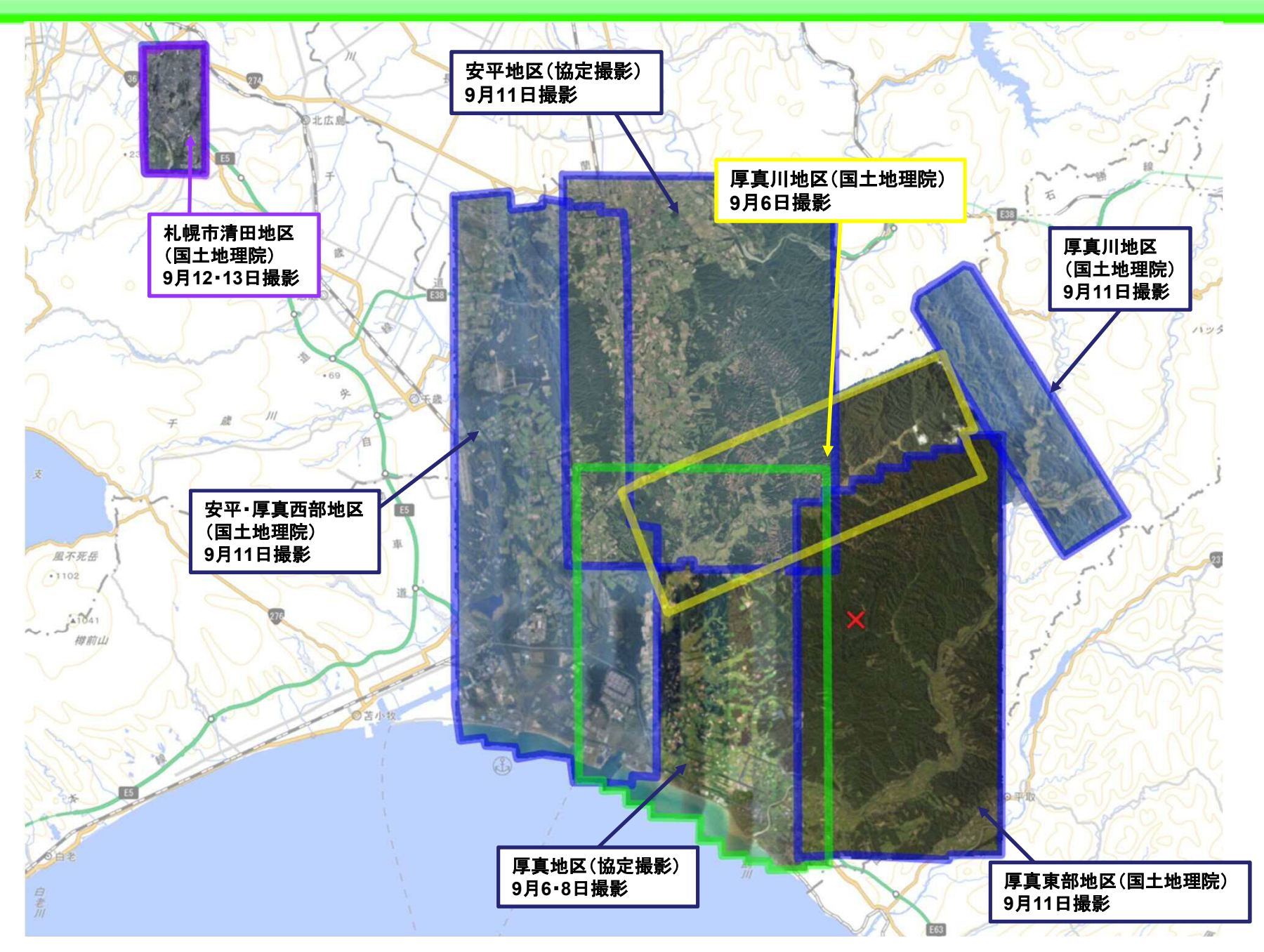

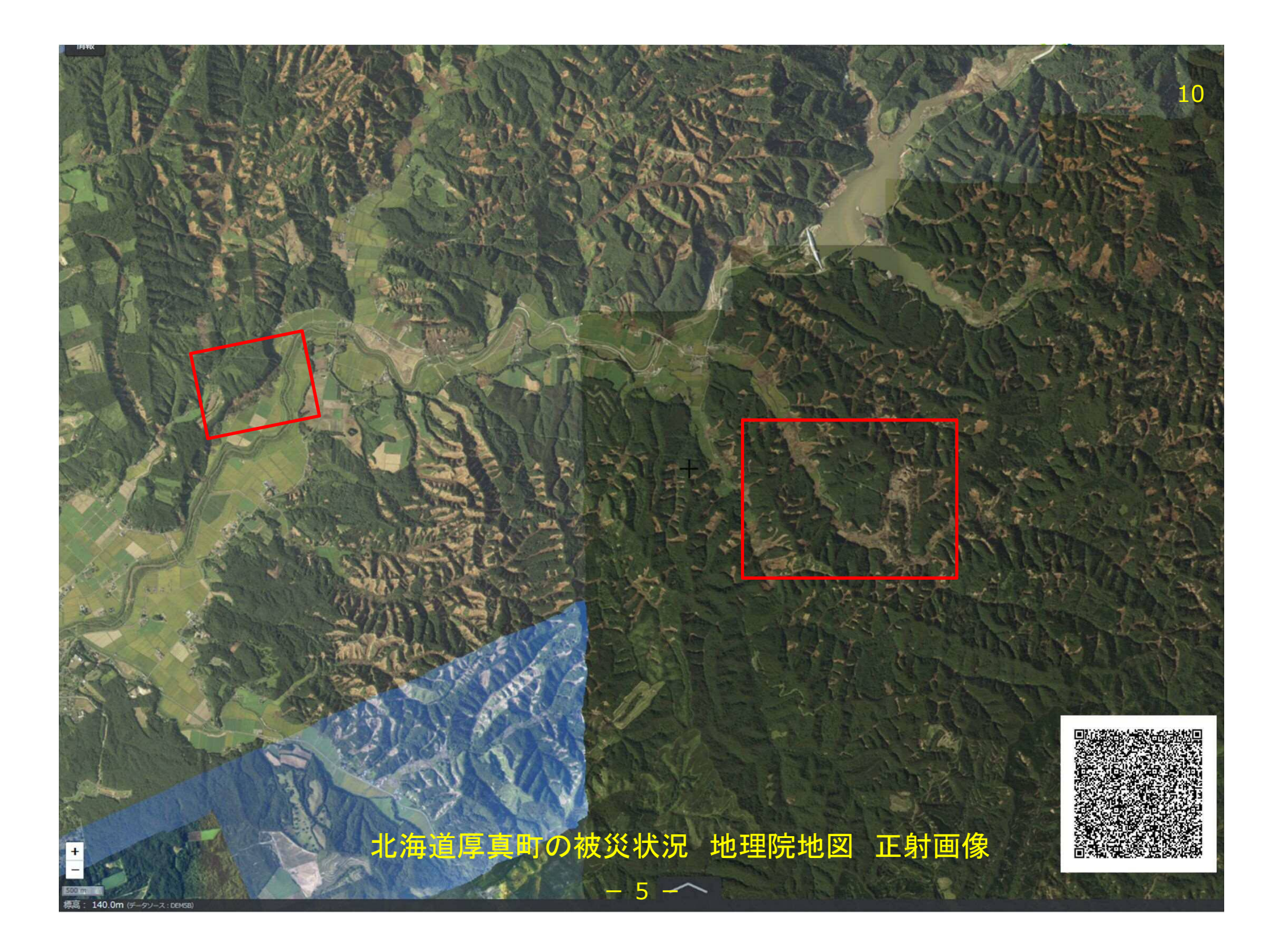

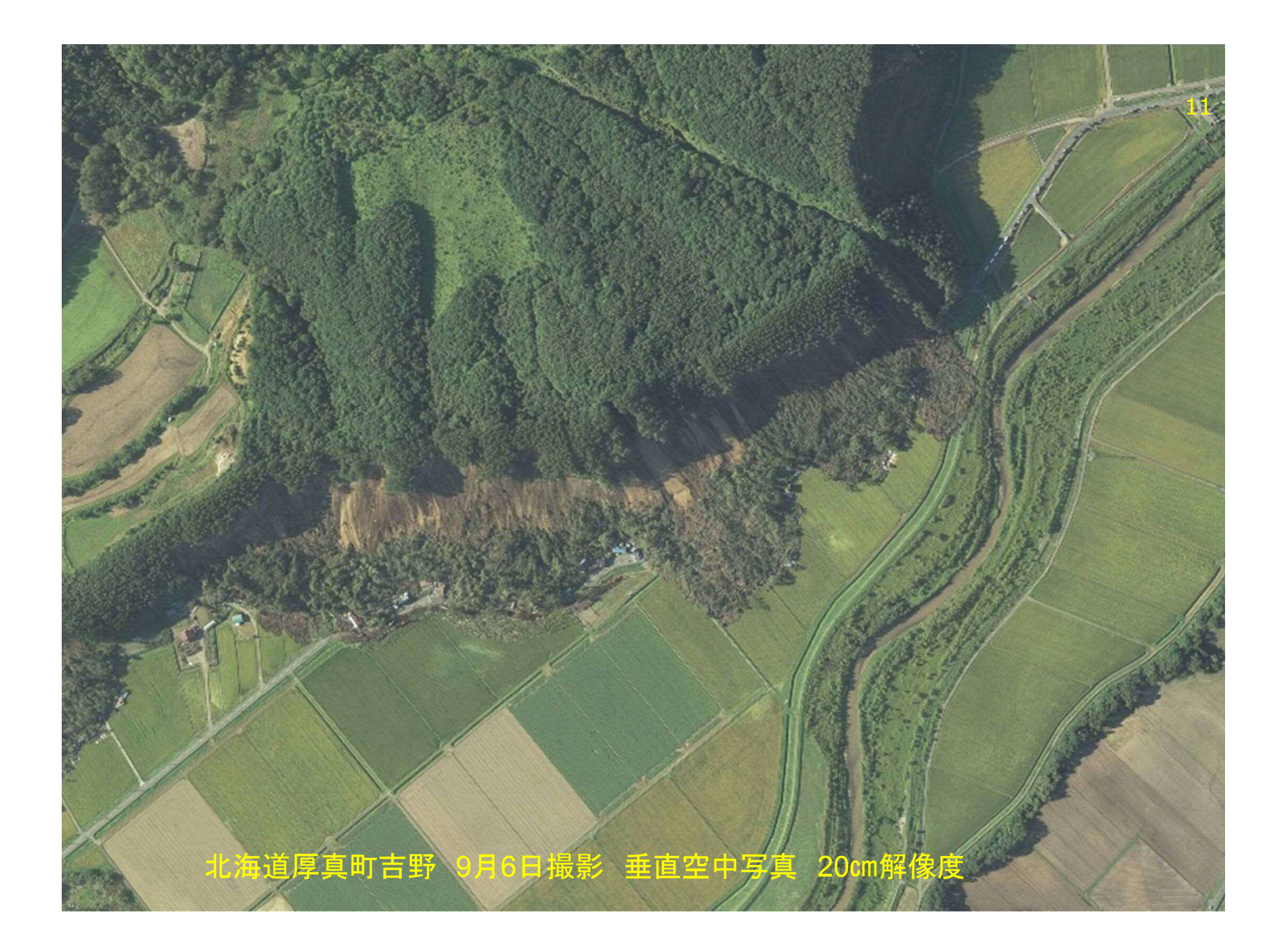

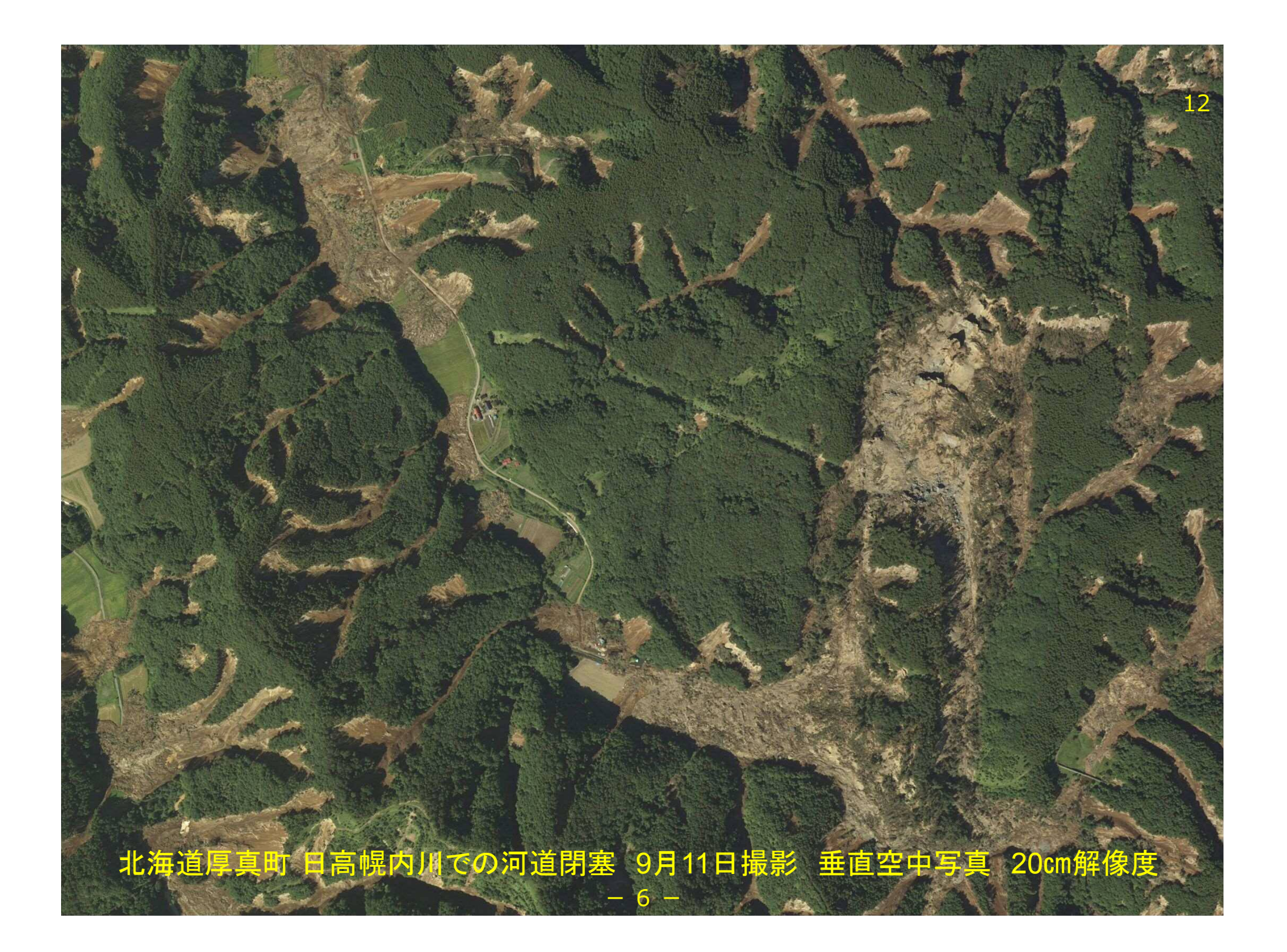

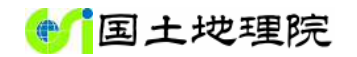

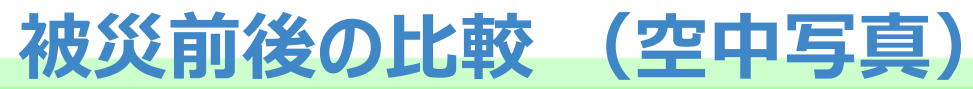

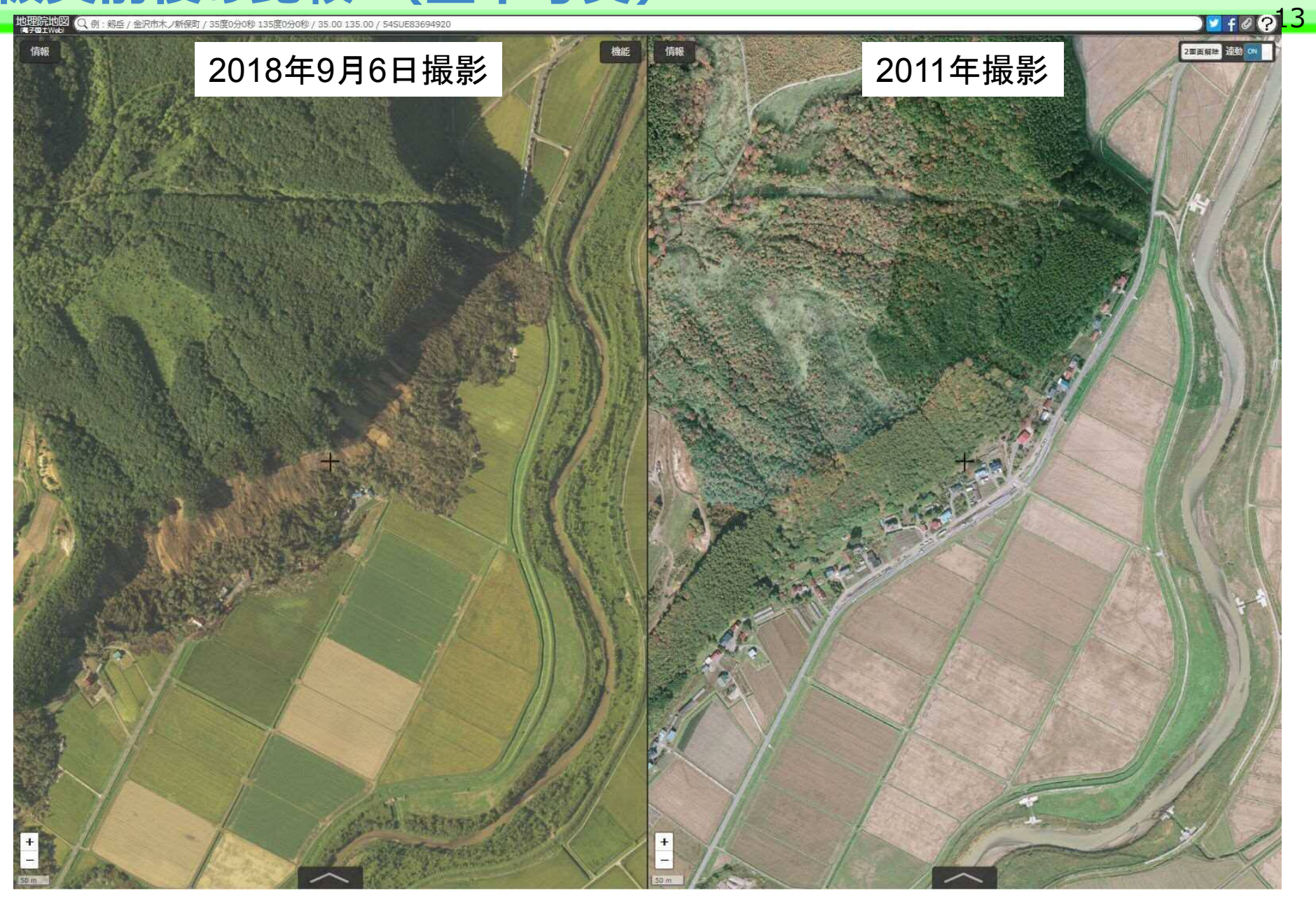

#### 北海道厚真町吉野 地理院地図により公開

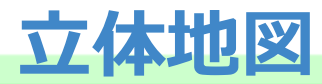

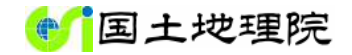

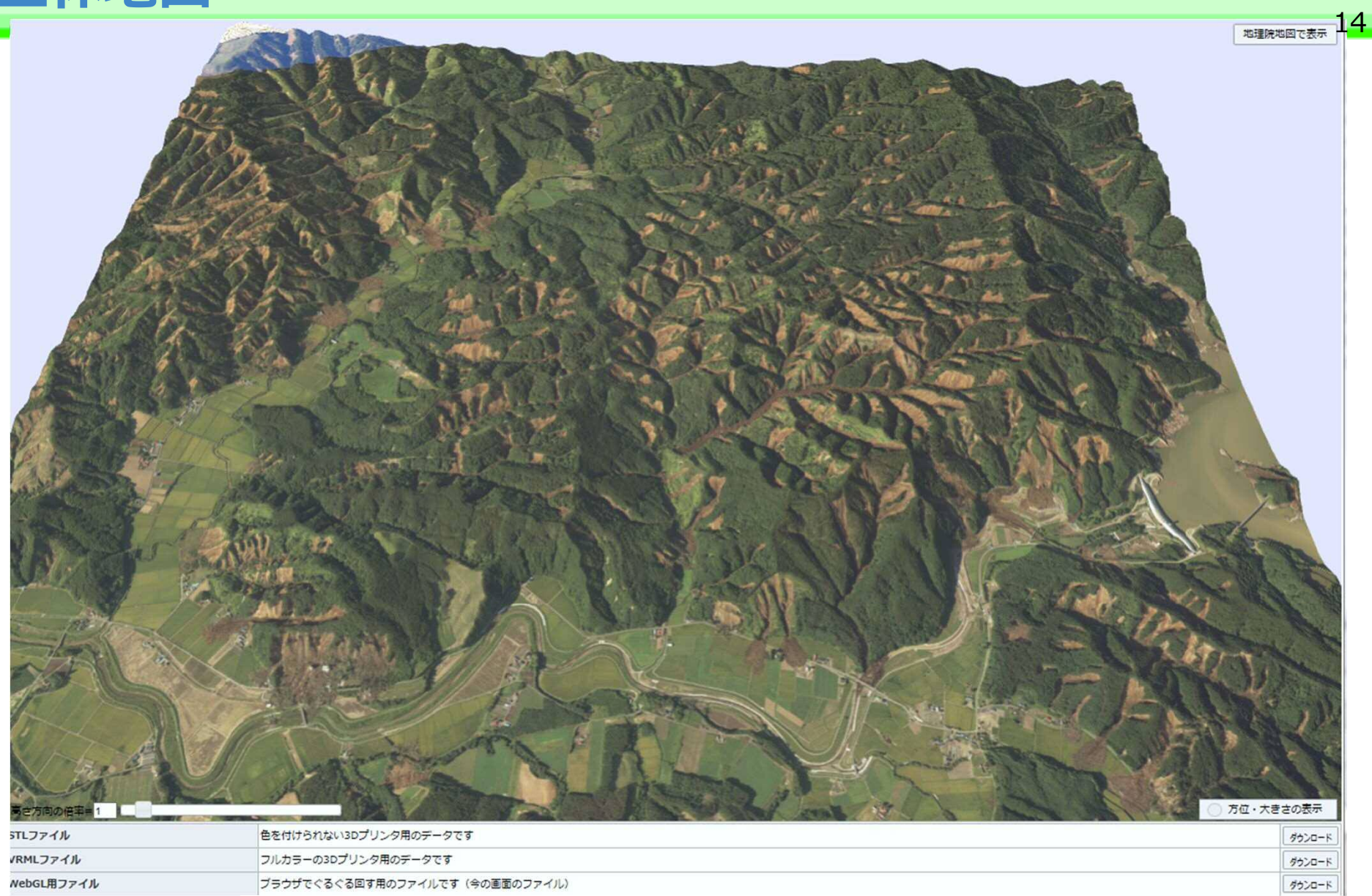

#### 北海道厚真町幌内 9月6日撮影垂直空中写真より作成

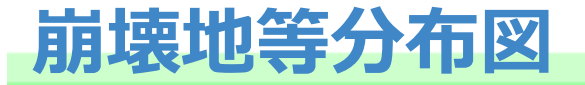

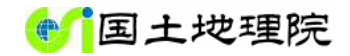

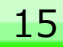

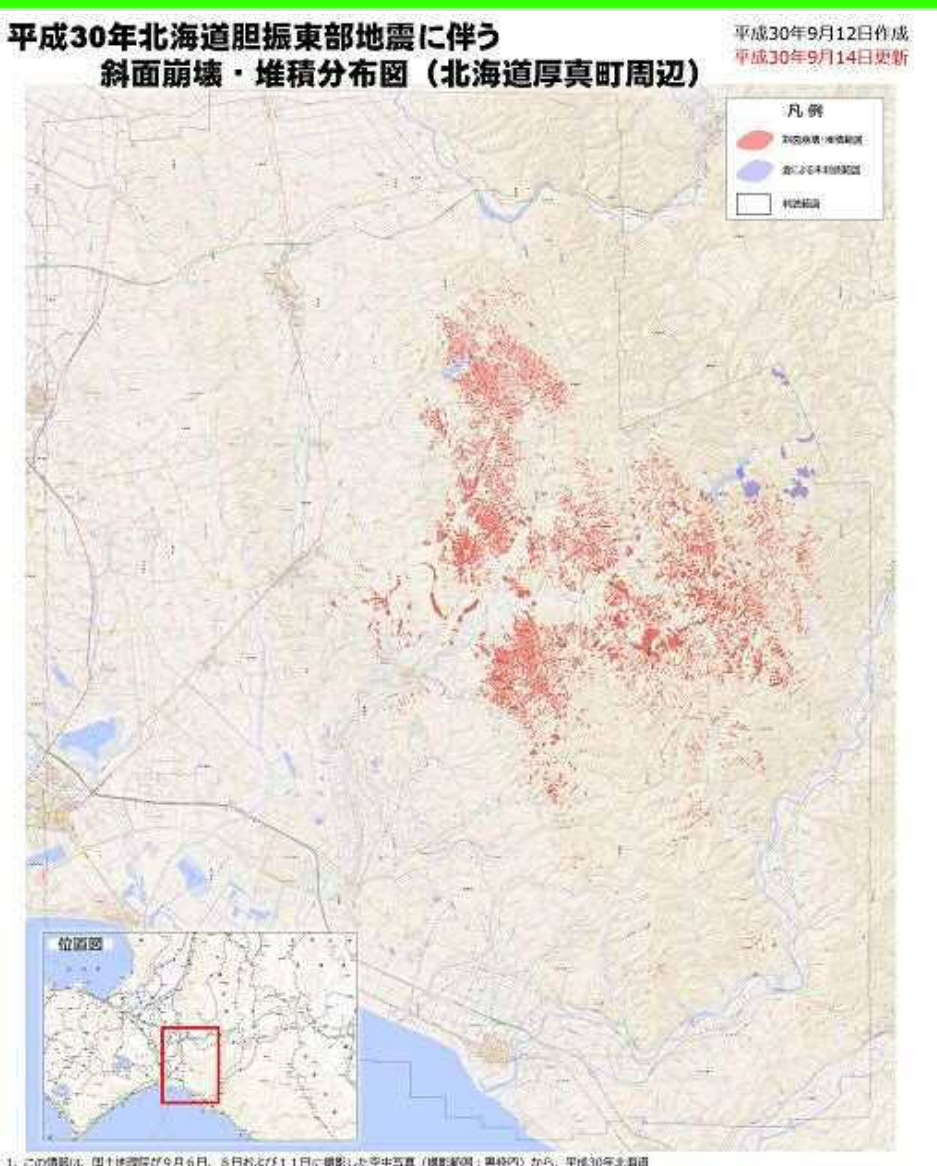

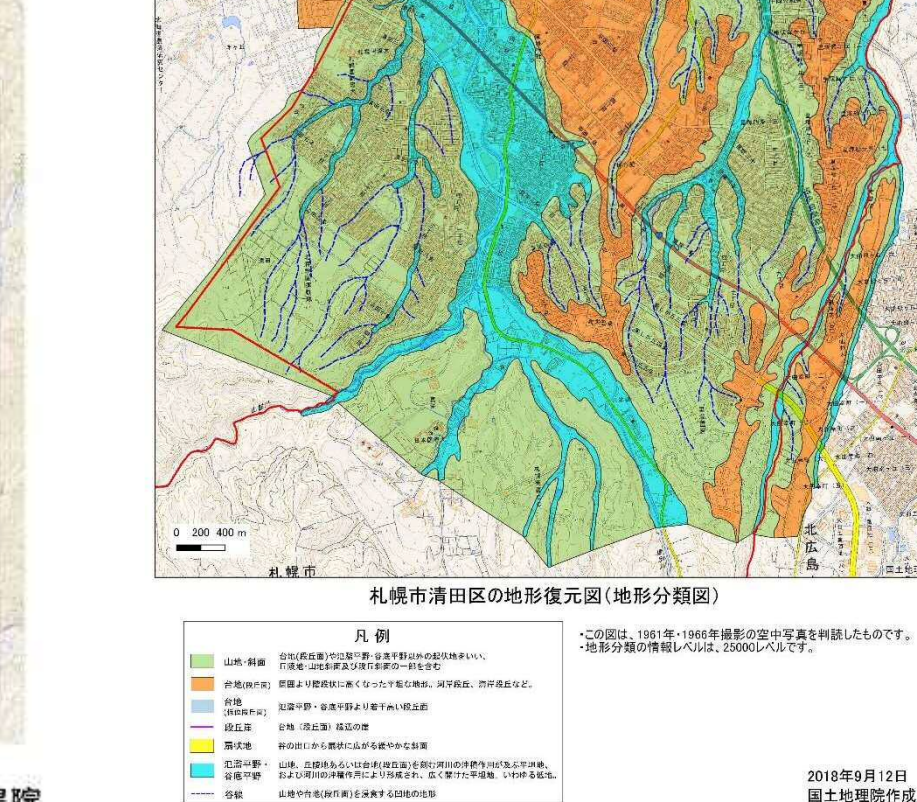

・この図は、1961年・1966年撮影の空中写真を判読したものです。<br>・地形分類の情報レベルは、25000レベルです。

 $\frac{1}{2}$ 

**口土地理院** 

1. この情報は、国土地提供が今月6日、8日めよび11日に建築した空中写真(構築統備:異格内)から、平成30年北海道<br>- 転配電話検選によって生じたと考えられる料底制限・排掘組織を判断したものです。現地経営は実面していないことから、<br>- 実際に料査領域等のあった値方をもプロットできていない場合や、平成30年北海道軽鉄車部は電ごよる鉄道料理等以外の まだ、公開のこのサインのストレートのストレートです。<br>1990年には、現時には、1990年に、1990年に、1990年には、1990年には1990年には1990年にはできた。<br>2、鉄道環境・境積した新西将軍するための首将で、人家等に改善の増与に実施しています。<br>2、鉄道環境・境積した新西将軍導するための首将で、人家等に改善の増い航通有ブロットしています。

国土交通省 国土地理院

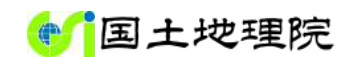

#### **被災時の空中写真の提供及び撮影範囲の調整**

- 撮影範囲の調整
	- 発災直後は被害報道より範囲を特定し撮影
	- リエゾンなどを通じて当該自治体の要望を聞き撮影範囲を 調整
- 撮影画像の提供
	- 該当する地方測量部より画像ファイルを提供
	- 指定アドレスを送付しWeb地図形式で画像を表示
		- ●既存防災システムに取り込み使用
		- MapMaker2など国土地理院配布GISツールにて使用
		- 既存GISシステムにて使用

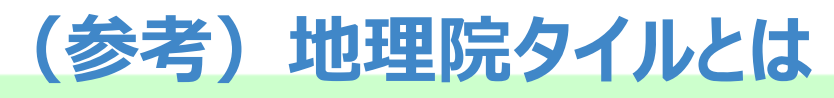

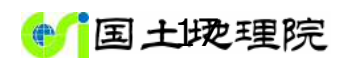

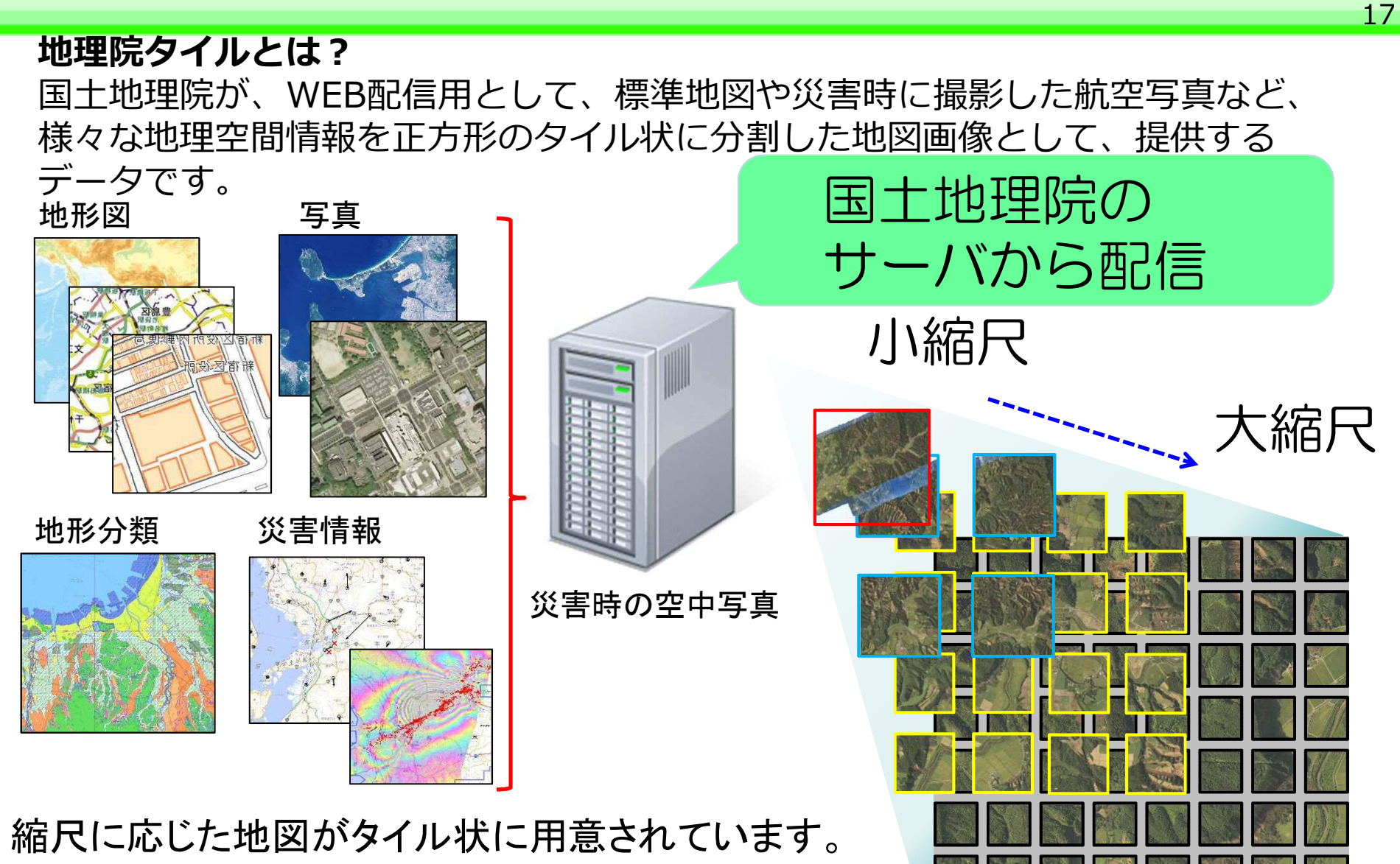

地理院タイル一覧:

https://maps.gsi.go.jp/development/ichiran.html

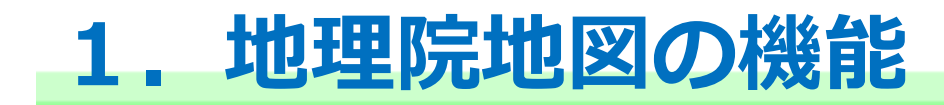

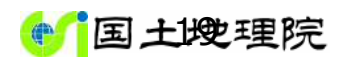

#### 地理院地図は、国土地理院が捉えた日本の国土の様子を 発信するウェブ地図です。

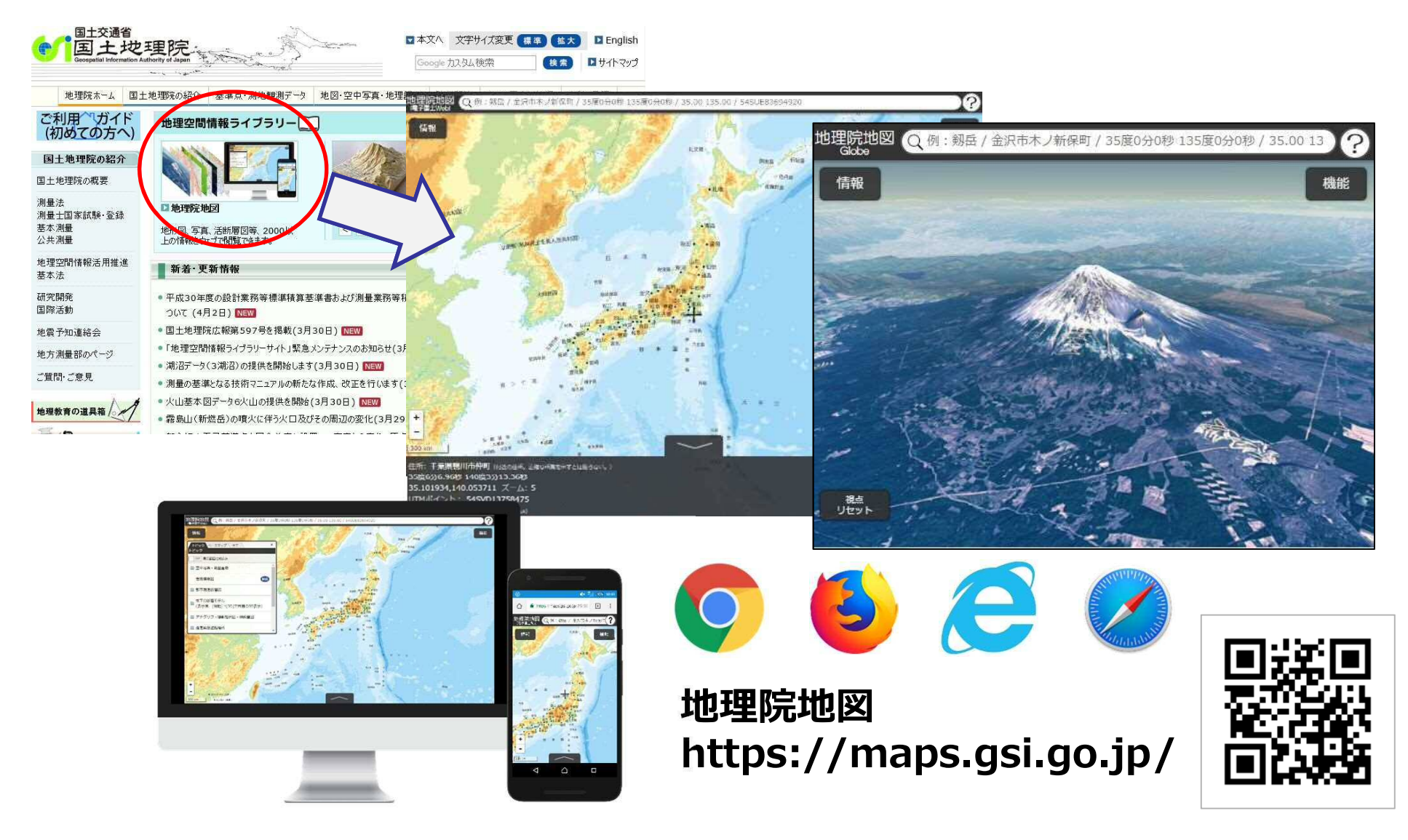

### 【ポイント】様々な情報が見られる!

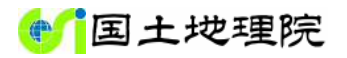

20

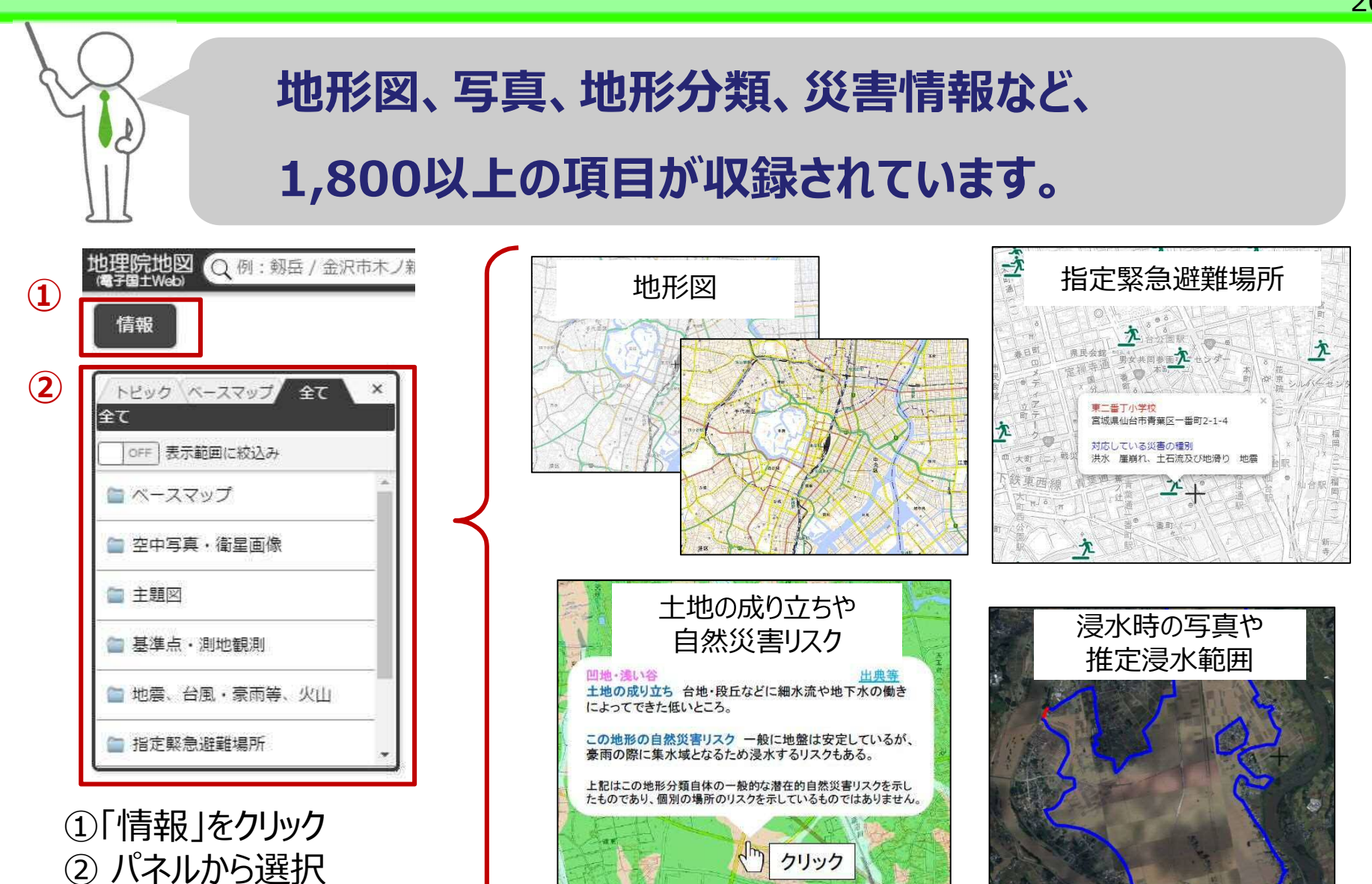

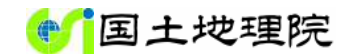

### **1.断面図の表示** <sup>21</sup>

- 地図上で指定した経路の断面図を表示します 操作手順:【機能】-【断面図】
	- ・指定した経路は保存、読込 (kml、geojson形式) が可能です
	- ・地理院地図で読めるラインデータ (kml、geojson形式) でも断面図を作成できます
	- ・グラフは指定した経路の始点終点間を300等分して描かれ、
	- png形式の画像又はcsv形式 (緯度、経度、標高) で保存できます

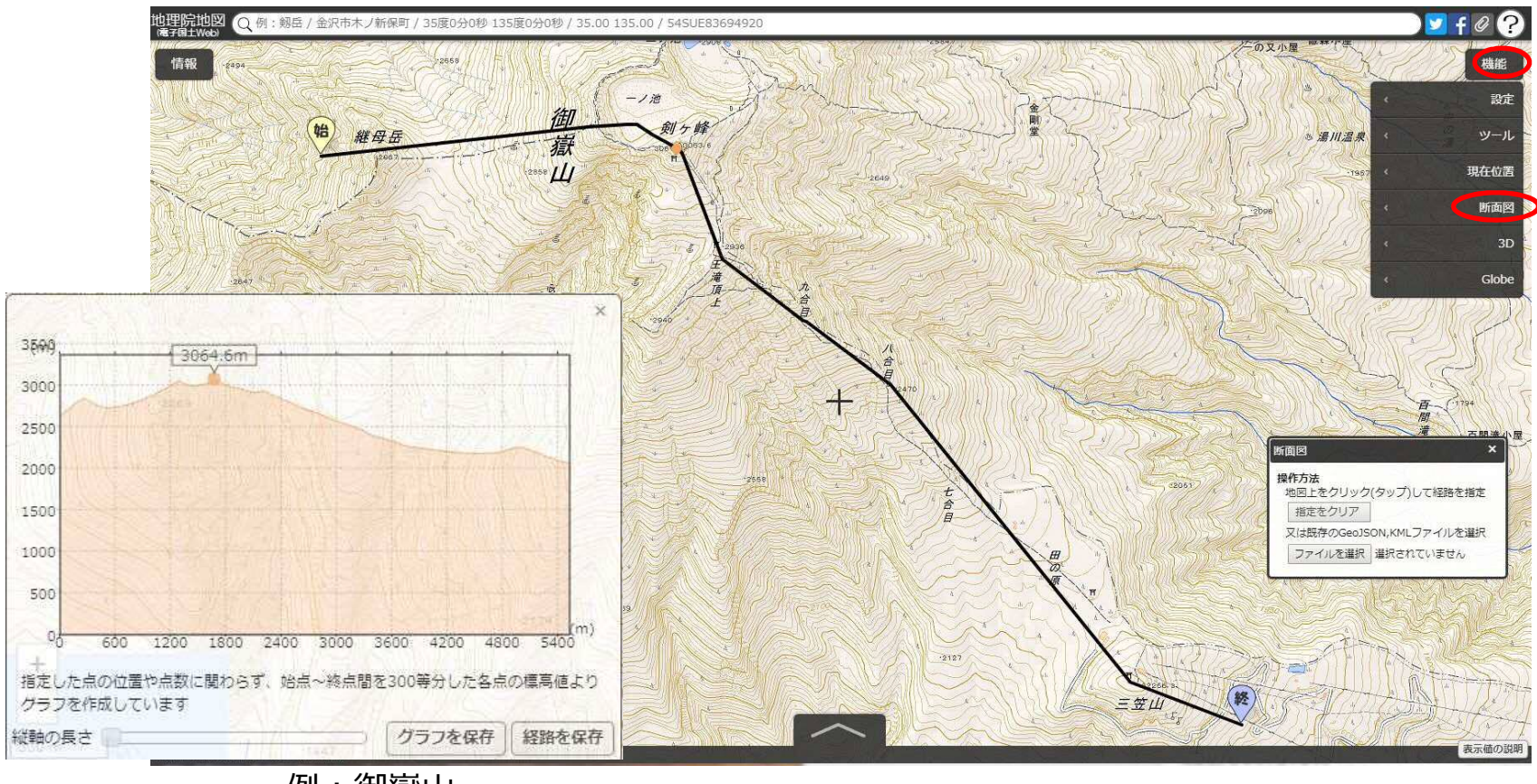

例:御嶽山

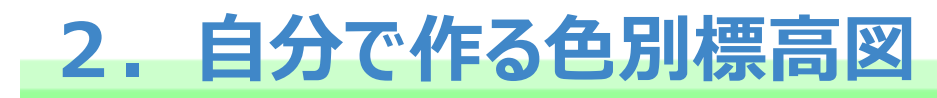

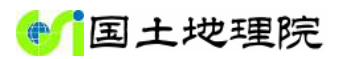

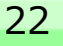

#### ユーザがブラウザ上で閾値や色を自由に変更することができます 操作手順:【情報】-【起伏を示した地図】-【自分で作る色別標高図】

・設定した閾値や色は保存、読み込むことができます(txt形式)。 ・グラデーションや陰影(既存の陰影起伏図との合成)をつけることができます。

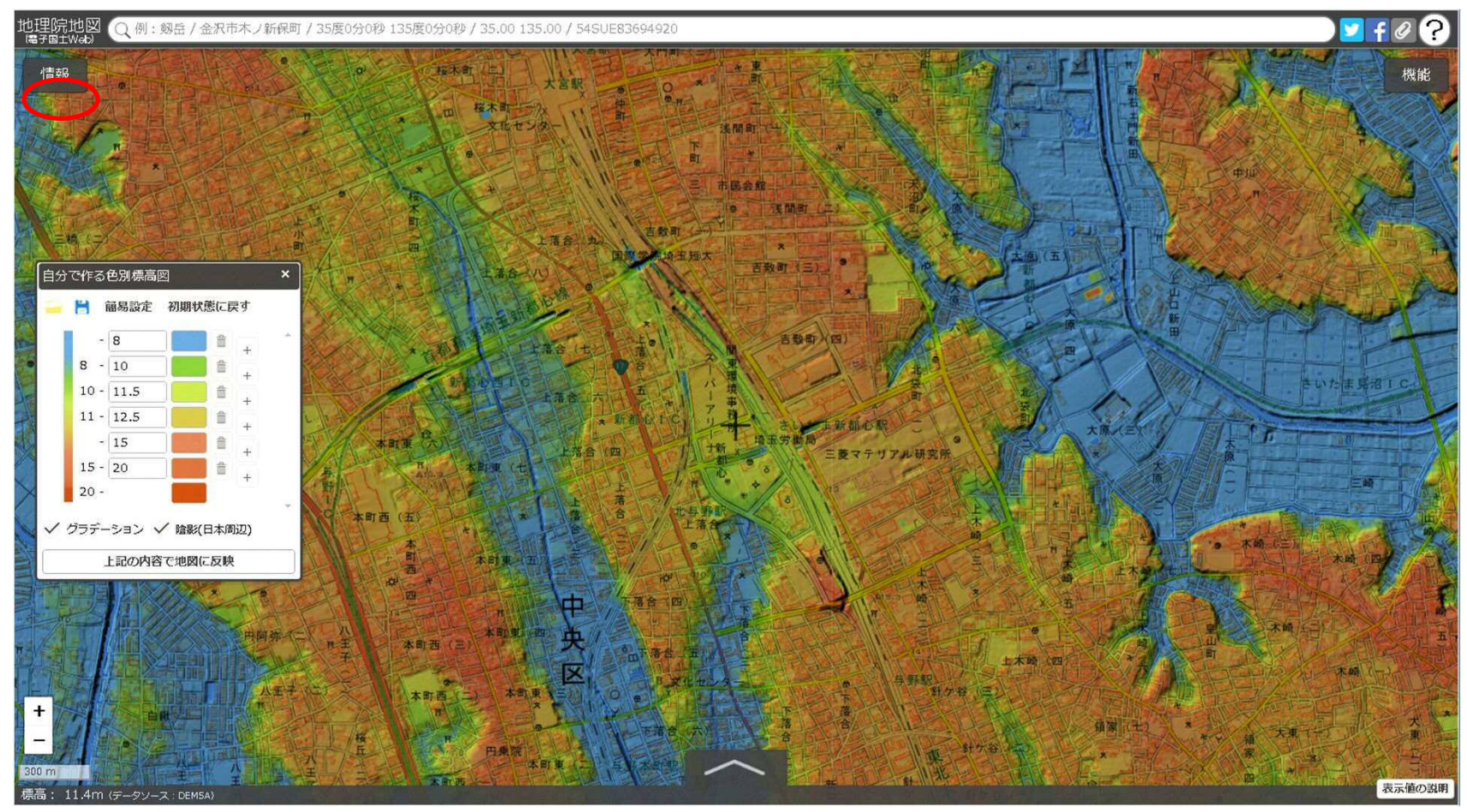

例: さいたま新都心付近

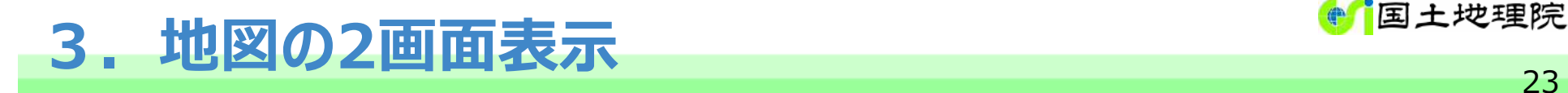

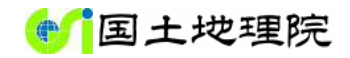

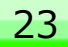

#### 地図を2画面にして別の情報を表示することができます 操作手順:【機能】-【ツール】-【2画面表示】

- ・デフォルトは2画面が連動しますが、連動をOFFにすることもできます。
- ・表示状態はURLに反映されるので、URLを共有したり、リンク先に指定することが可能です。

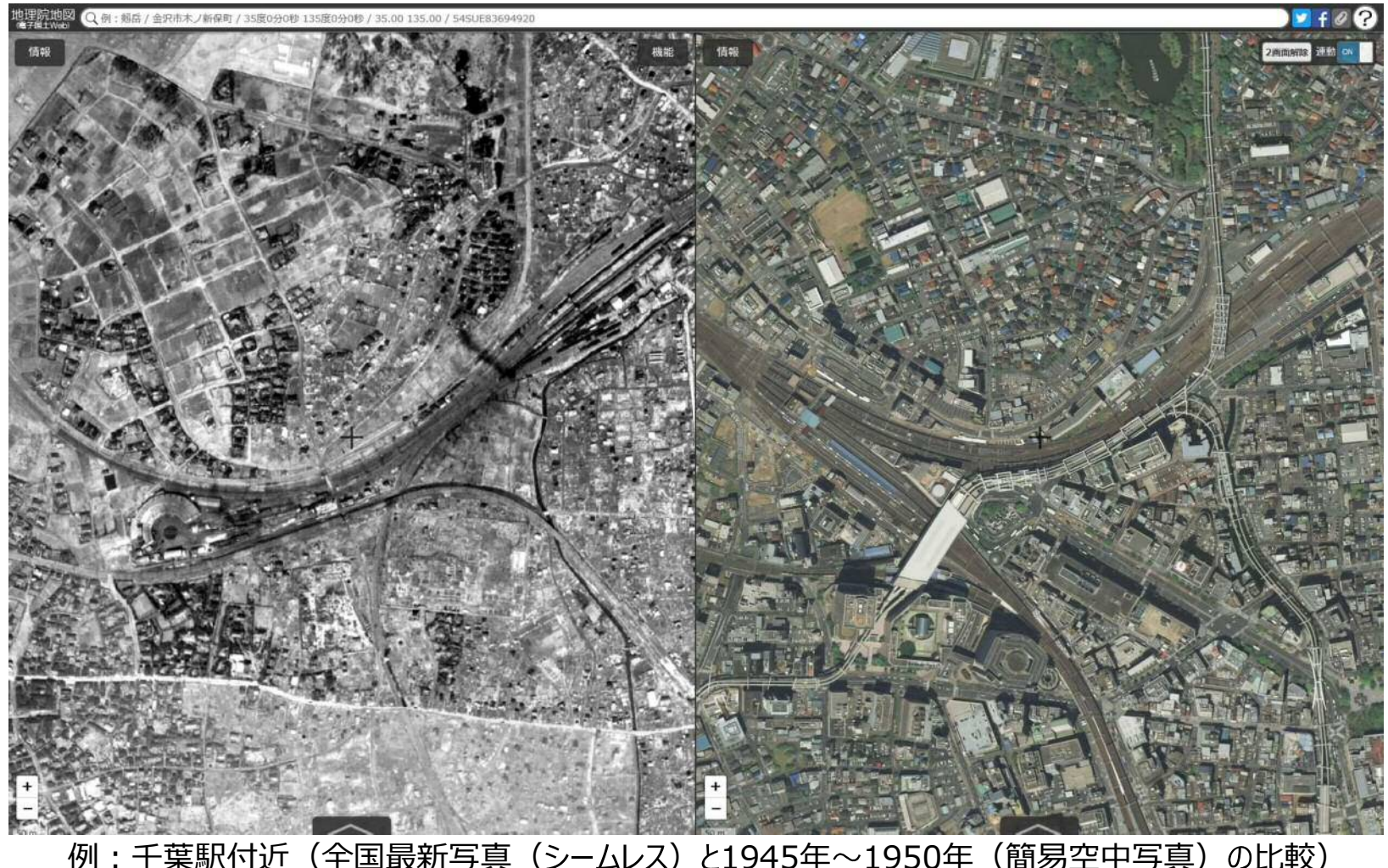

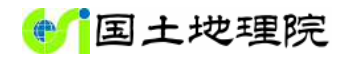

# **4. URL、QRコードで情報の共有** 24 VRL、QRコードで情報の共有

操作手順:【機能】-【ツール】-【共有】-【リンクを取得】  $-$  [QRコ $-$ ド]

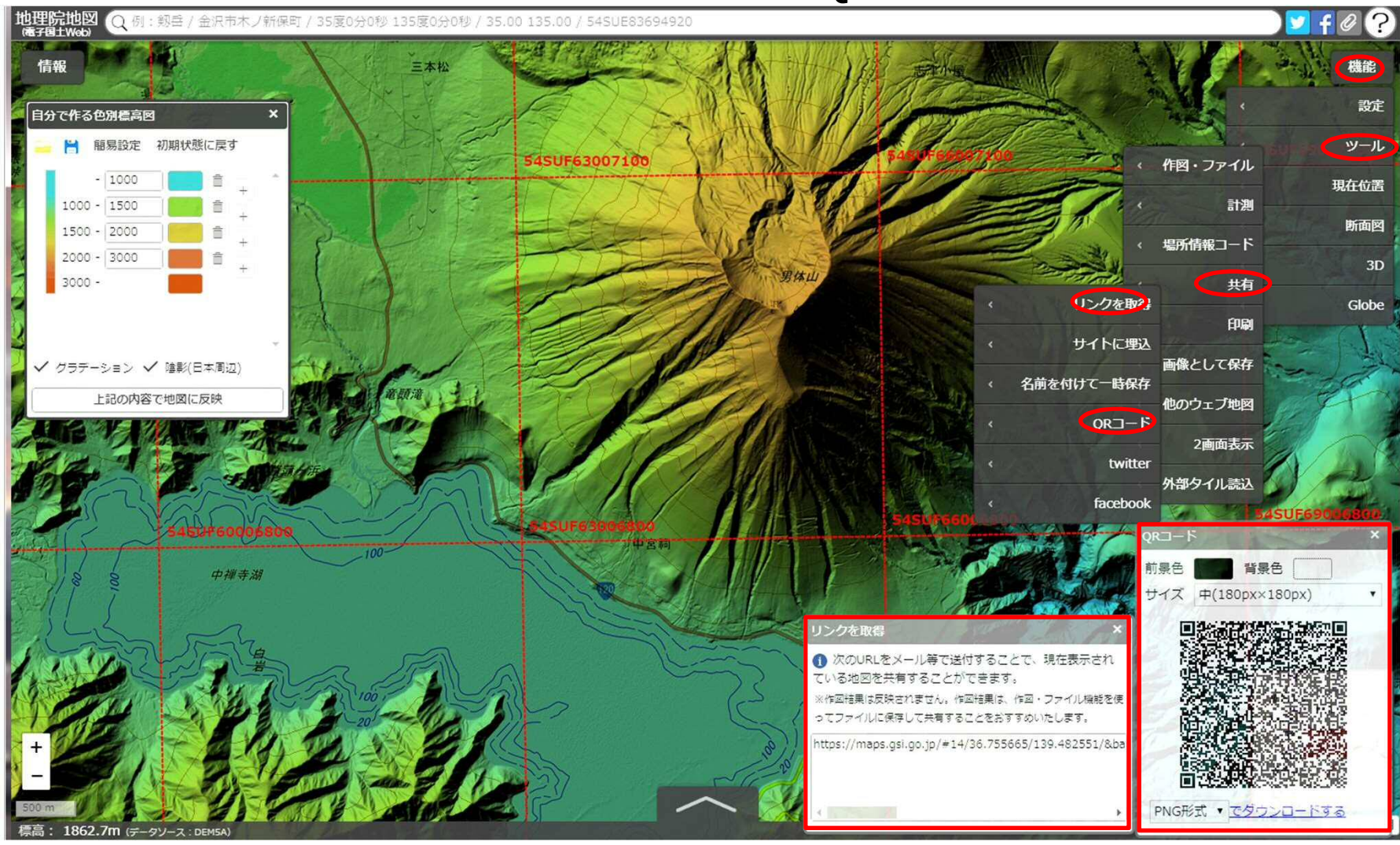

例:男体山 インコン インタン トランクス しゅうしゃ しょうかん 一 12 ー